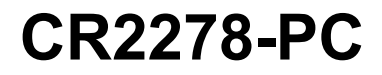

## 投射通讯座

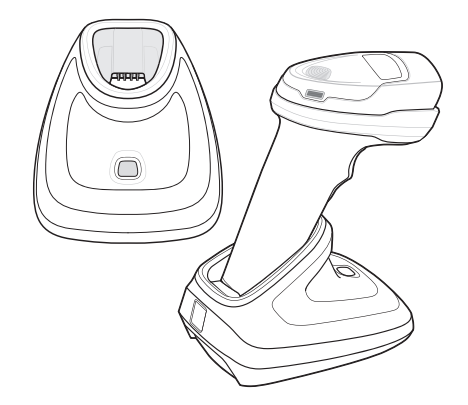

# **快速参考指南**

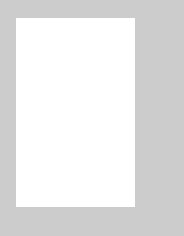

简介

CR2278-PC(投射)无绳数字扫描器通讯座可用作 DS2278 无绳数字扫描 器的充电器和无线电通讯接口。CR2278-PC 可以立在桌面上,也可以通过 L 型支架 (由第三方供应商提供)安装。

通讯座通过 Bluetooth 无线通讯装置从数字扫描器接收数据,并通过连接的 电缆将数据发送到主机。当插入数字扫描器时,通讯座还可以为数字扫描器 的内部电池充电。插入到通讯座中时,数字扫描器可通过外部电源或主机供 电的 USB 连接线充电。

本文档提供了有关设置和使用此款通讯座的基本指导信息。

## 提供的设备

通讯座包装中包括一个 CR2278-PC 通讯座。

## 附件

- 电源 (如果需要)。
- 主机电缆,用于连接到主机接口。

请保管好装运箱以备存储或运输使用。检查所有设备是否有损坏。如果设备 有损坏或者缺少任何设备,请立即与授权的 Zebra 支持中心联系。

## 相关文档

• DS2278 数字扫描器快速入门指南,p/n MN-002916-xx。

• DS2278 数字扫描器产品参考指南,p/n MN-002915-xx。

可从以下地址获取所有文档和相应译文[:www.zebra.com/support。](www.zebra.com/support)

### 服务信息

如果在运行或使用设备时遇到问题,请与您所在机构的技术或系统支持人 员联系。如果设备出现任何问题,他们将与 Zebra 支持中心联系: [www.zebra.com/support。](www.zebra.com/support)

要获得本指南的最新版本,请访问[:www.zebra.com/support。](www.zebra.com/support)

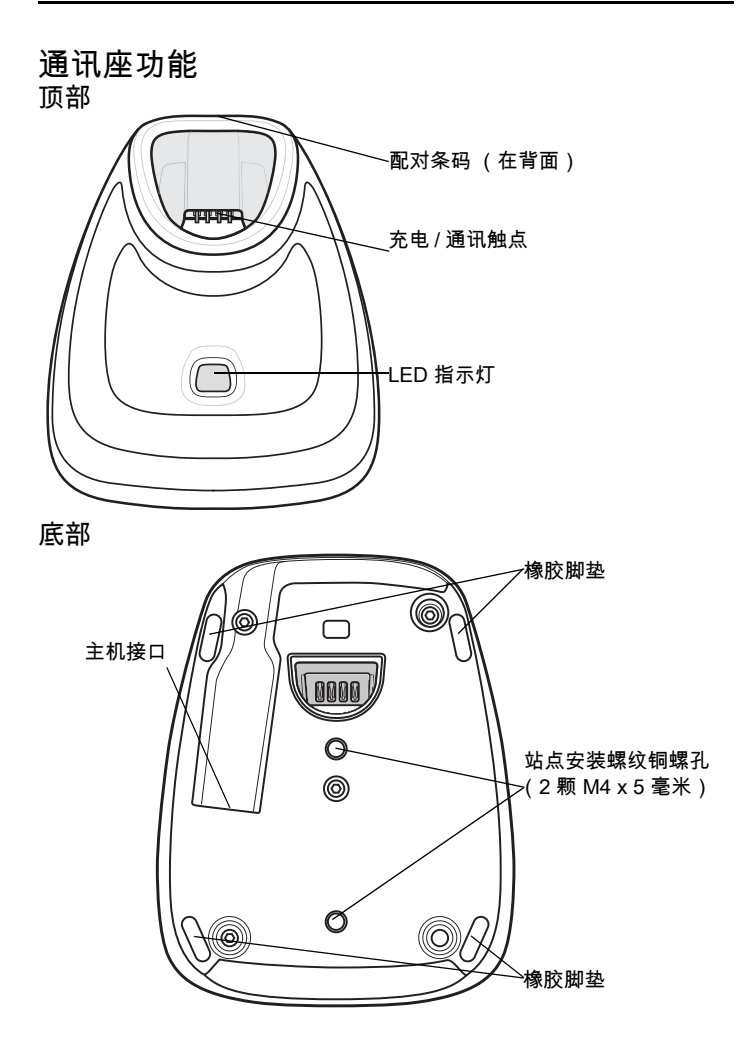

<span id="page-3-0"></span>通讯座连接

- **1.** 将适合的电缆连接到电源和交流电源 (如有必要)。这将确保可以检测到 主机,并且防止在主机检测不当的情况下意外地恢复向通讯座的供电。
- **2.** 将接口电缆插入主机上的相应端口中。
- **3.** 将接口电缆插入通讯座中的主机端口中。
- **4.** 通过将数字扫描器插入通讯座中或通过扫描配对条码,使数字扫描器与 通讯座配对。
- **5.** 如有必要,扫描适当的主机条码 (适用于非自动检测的接口)。请参阅 产品参考指南。

更改主机接口

要连接到不同的主机或通过不同的电缆连接到同一主机:

- **1.** 从主机拔下接口电缆。
- **2.** 根据需要从主机电缆拔下电源。
- **3.** 将接口电缆连接到新主机,或将新接口电缆连接到现有主机。
- **4.** 重新连接电源 (如果需要)。
- **5.** 如有必要,扫描适当的主机条码 (适用于非自动检测的接口)。请参阅 产品参考指南。

### 使用直流电源

通讯座可以利用主机电源运行 (如果可用 )。如果主机电源受限或不可用, 可使用外部直流电源与支持电源插孔的某个主机接口。

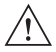

安装通讯座

将通讯座放置在桌面上时,通讯座底部的橡胶脚垫具有一定的附着力,可防 止表面被损坏。

要将通讯座安装在桌面上或 L 型支架 (使用第三方支架)上:

- 1. 将接口电缆和电源电缆连接到通讯座 (请参见 *4* )。
- **2.** 使用两颗 M4 螺钉将通讯座牢牢固定在表面上。

**3.** 将数字扫描器插入通讯座中。

<span id="page-4-0"></span>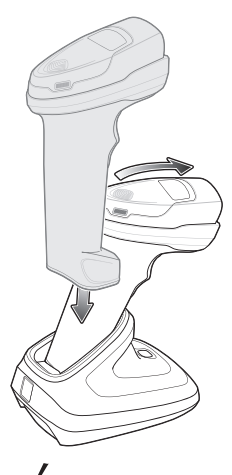

## 将数据发送到主机计算机

通讯座通过无线电连接从数字扫描器接收数据,并通过主机电缆将数据发 送到主机计算机。为成功进行无线通讯,数字扫描器和通讯座必须配对。 配对

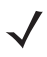

配对是让数字扫描器发起与通讯座的通信的过程。要将数字扫描器与通讯 座配对,请扫描配对条码。高 / 低 / 高 / 低蜂鸣声序列表示已解读配对条码。 在通讯座和数字扫描器之间建立连接后,会发出低 / 高蜂鸣声。

#### 与主机的连接断开

如果扫描的数据没有发送到通讯座的主机,请确保所有电缆都已插紧,并且 电源已连接到正确的交流电源插座(如果适用)。如果扫描的数据仍然未传 送到主机,请重新建立与主机的连接:

**1.** 从通讯座断开主机接口电缆连接。

**2.** 等待三秒钟。

**3.** 将主机接口电缆重新连接到通讯座。

**4.** 扫描配对条码以重新建立与通讯座的配对。

### 为通讯座中的数字扫描器充电

扫描器出厂时安装了电池。在第一次使用之前,建议先为电池充满电,因为 它在出厂时只有大约 10% 的电量。

默认情况下,扫描器和电池在出厂时处于关闭电池模式。要启用电池,请推 动扫描器开关。如果扫描器无法启动,则表示电池电量低,需要充电。

要为电池充电,请将扫描器插入到通讯座中 (请参见 *5* 

)。当通讯座的 LED 指示灯开始呈琥珀色闪烁时,表明 电池开始充电。当通讯座的 LED 呈绿色长亮时,表明电池已完全充满。完 全放电的电池在通讯座中使用外部电源充满电最多需要五小时。

LED

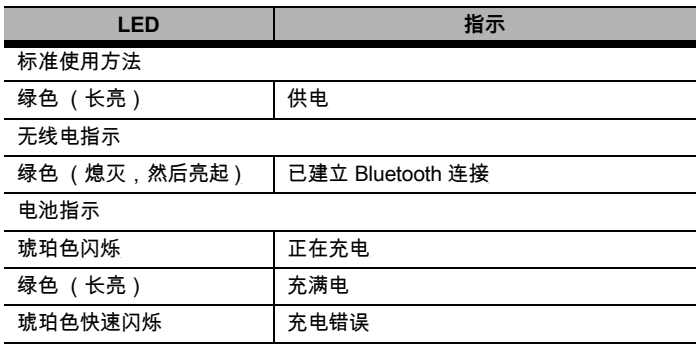

## 故障排除

如果执行以上步骤后通讯座不工作:

- 检查系统电源。
- 检查电缆连接是否松动。
- 检查数字扫描器是否正确插入到通讯座中。
- 检查主机设置是否正确,以及通讯座是否连接到主机上相应的端口。
- 如果接触区域有水溢出,则装置可能无法正常运行。关闭电源并倾斜通 讯座,尽可能多地将液体排出。请勿摇晃通讯座。使用一块纸巾擦干外 表面,并将本设备暴露于室内条件长达 24 小时,以使接触面周围的液体 得以干燥。

## 健康和安全建议

- 减少或避免重复的动作。
- 保持一种自然的姿势。
- 减少或避免用力过度。
- 将常用物品放在随手可及之处。
- 保持适宜的工作高度。
- 减少或避免振动。
- 减少或避免直接受压。
- 提供可调节的工作台。
- 提供足够宽敞的空间。
- 提供适宜的工作环境。
- 改进工作步骤。

## 监管信息

本设备是获得 Zebra Technologies Corporation 认可的产品。

本指南适用于 CR2278 型号。

所有 Zebra 设备的设计均严格遵守各个销售地点所制定的法律和规章,并 按照要求标示。

您可从下列网站获得当地语种的翻译版本[:www.zebra.com/doc。](www.zebra.com/doc)

未经 Zebra 明确批准而擅自对 Zebra 设备作出更改或修改,将有可能令用 户操作设备的权利失效。

请仅使用 Zebra 认可且 UL 认证的移动数据终端,并且仅使用 Zebra 认可 且 UL 认证的电池组。

Bluetooth® 无线技术

这是经过批准的 Bluetooth® 产品。要了解更多信息或查看最终产品列表, 请访问 [https://www.bluetooth.org/tpg/listings.cfm。](https://www.bluetooth.org/tpg/listings.cfm)

注意 未得到监管部门批准的情况下运行本设备属非法行为。

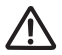

注意 请遵守有关无线设备使用的所有警告。

有潜在危险的环境 - 固定安装

提醒您必须遵守针对在燃料库、化工厂、空气中包含化学物质或微粒(如 颗粒、灰尘或金属粉末)的地区制订的无线通讯设备使用限制规定。 医院中的安全注意事项

 $((\bullet))$ 

无线设备会发射射频能量,可能会影响医疗电气设备。如果已安装在其他设 备附近,建议核实邻近设备未受到负面影响。

起搏器

起搏器制造商建议至少在手持无线设备和起搏器之间保持 15 厘米 (6 英 寸)的距离,以避免对起搏器产生潜在干扰。这些建议与无线技术研究所开 展的独立研究和提供的建议保持一致。

对于携带起搏器的人:

- 打开设备时,本设备与起搏器之间应该始终保持 15 厘米(6 英寸)以上 的距离。
- 不得将本设备放在胸前口袋内携带。
- 应当用与起搏器距离最远的耳朵接听,以尽量减小潜在干扰。
- 如果有理由怀疑正在发生干扰,请关闭本设备。

其他医疗设备

请咨询医师或医疗设备制造商,以确定无线产品的运行是否可能会干扰医 疗设备。

电源

仅使用经 Zebra 批准的 UL 列出的信息技术设备 (IEC/EN 60950-1、 LPS/SELV)电源,额定功率为:输出 5V 直流,最小电流为 0.8A,最高环 境温度至少为 50 摄氏度。使用替代电源将使对此设备的任何授权作废,并 且可能会带来危险。

## 中国

通过访问以下网址可下载当地语言支持的产品说明书

<www.zebra.com/support><br>? ? ??

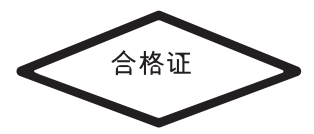

## CMM 披露

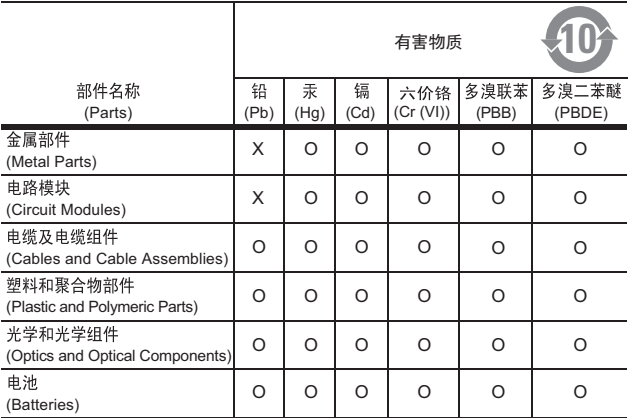

本表格依据 SJ/T 11364 的规定编制。

- O: 表示该有害物质在该部件所有均质材料中的含量均在 GB/T 26572 规定的限量 要求以下。
- X: 表示该有害物质至少在该部件的某一均质材料中的含量超出GB/T 26572 规定的 限量要求。( 企业可在此处,根据实际情况对上表中打 "×" 的技术原因进行进一 步说明。)

此表应中国 RoHS 要求而创建。

Not for sale, service and use outside of China. 不在中国之外销售服务和使用

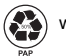

www.zebra.com

ZEBRA and the stylized Zebra head are trademarks of Zebra Technologies Corporation, registered in many jurisdictions worldwide. All other trademarks are the property of their respective owners. ©2019 Zebra Technologies Corporation and/or its affiliates. All rights reserved.

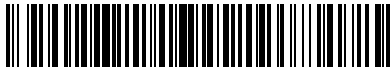

MN-002917-02ZHCN Rev. A - 9/19

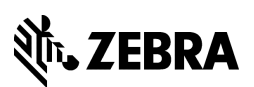